Catalina Zahlreiche Probleme - Airplay - Wla Sur Update

Beitrag von Funnyland vom 30. April 2021, 08:45

Hallo zusammen,

habe einige Probleme festgestellt die ich nicht gelöst bekomme. Dazu Zählen:

Airplay funktioniert nicht (Neuester Sony Fernseher der das auch extra Unte

Wlan ist Teils 50 oder 60 mbit Langsamer als zb. das Handy oder ein Fire TV

Probehalber mal ein Update auf Big Sur versucht friert ein bzw. bleibt na beim Apfel und Ladebalken am Anfang einfach stehen.

Hoffe, ihr könnt mir helfen.

Beitrag von HackBook Pro vom 30. April 2021, 09:02

Welche WLAN Karte hast du? Big Sur läuft mit Clover erst ab 5123, ich Umstieg zu OpenCore anraten, da Clover sowieso auf OpmeeniCoeneAubgaesniert, un ein geklauter Bootloader ist. Wenn du auf 11.3 willst musst du USB map brauchst du ein laufendes Big Sur, am besten 11.2.3 oder älter.

Beitrag von Funnyland vom 30. April 2021, 09:12

Wlan Karte ist vorhanden funktioniert aber seid Anfang an nur halb DW habe einen Dongel drin.

Clover Läuft bei mir 5133.

Opencore kenne ich nicht und gebe auch zu habe schiss was falsch zu m dazu )

Beitrag von HackBook Pro vom 30. April 2021, 09:17

Die DW1550 habe ich in meinem Notebook verbaut, nie Probleme gehabt, du für WLAN? Ich dachte am Anfang auch, dass ich OC nie zum laufen bek das einrichten war tatsächlich leichter als bei Clover und man lernt durch enorm viel mach doch einfach mal einen Versuch mit OC, ich bin mir si hinkriegst. Nimm am besteGnuiddiedsaefür.

Beitrag von Funnyland vom 30. April 2021, 09:21

Mir wurde am Anfang geholfen das meine Efi läuft und seid dem her Upda dem Kext Updater regelmäßig. Habe die Efi samt im ersten Post mit dran geh

Hatte auch schon mal die DW 1550 ausgetauscht aber mit der anderen Kar gleiche Spiel.

Beitrag von HackBook Pro vom 30. April 2021, 09:25

Bei OC wird dir doch auch geholfen... Ohne BrcmFirmwareData.kext kann das auch nichtstext kann das auch nichtst werden mit Bluetooth.

Beitrag von Funnyland vom 30. April 2021, 09:50

So BrcmFirmwareData.kext rein BT ging nicht. Dann Neu gestartet BT war o reagiert . Kext Updater laufen lassen der hat empfohlen Intel Mausi Ethern Mausi zu nehmen. Gesagt getan.

Neustart

BT geht aber extreeeeeem Zeitverzögert Tastenanschläge 4 bis 6 sec ze wieder beim Uhrsprungszustand.

Beitrag von HackBook Pro vom 30. April 2021, 09:52

Probier mal OC aus, denn 1. ist OC aktueller, und 2. Wird OC hier besser su

Beitrag von Funnyland vom 30. April 2021, 10:08

Habe mir deinen Guide angeschaut leider auf Englisch und somit bin ich rau wirklich, das was ich kann)

Beitrag von HackBook Pro vom 30. April 2021, 10:21

Nimm dDreepL Transdaatzeu, Englisch ist auch nicht grad meine Stärke

Beitrag von Erdenwind Inc. vom 30. April 2021, 10:26

Tja ohne ein bischen Grundenglisch Verständnis wirst du im Computerbere sehr weit kommen. Texte kann man übersetzen, soweit sind wir schon. immer gut übersetzt aber das Grosse Ganze wirst du schon dadurch erkenner

Und Du wirst dich wundern wieviel Spass dir OpenCore mach een ikaand c find out...

Beitrag von Funnyland vom 30. April 2021, 10:42

Bin schon Fleißig am Lesen.

So alles gelesen völlig überfordert und nichts verstanden.

Ich glaube, es wäre besser nichts zu ändern und zu hoffen das jem erwähnten Problemen helfen kann.

Beitrag von Amante81 vom 30. April 2021, 18:08

Öffne mal hackintool unter USB und poste mal ein Bild!

Benutz nur Brcmbluetoothinjector.kext und BrcmPatchRam3 Und natürlich AirportBrcmFixup.kext

außerdem deaktiviere in der kext Brcmbluetoothinjector die brcmbluetooth43

Beitrag von Funnyland vom 30. April 2021, 18:17

Beitrag von Amante81 vom 30. April 2021, 18:21

Hast usbinjectall.kext drin?

Versuch mal Brcm20702A0 statt internal auf usb2 zu stellen und Neustart

Beitrag von Funnyland vom 30. April 2021, 18:38

Hat leider nichts gebracht alles auf Ursprung gestellt.

Beitrag von Amante81 vom 30. April 2021, 18:42

Mach die BrcmfirmwareData.kext raus!

Und außerdem deaktiviere in der kext Brcmbl brcmbluetooth4360\_incector.kext

funktionieren bei die die usb Ports alle?

Beitrag von Funnyland vom 30. April 2021, 18:52

"Und außerdem deaktiviere in der kext Brcmbl brcmbluetooth4360\_incector.kext"

wo mache ich das ?

USB Port nicht alle habe mich daran gewöhnt.

Beitrag von Amante81 vom 30. April 2021, 18:56

[Zitat von Funn](https://www.hackintosh-forum.de/forum/thread/53858-catalina-zahlreiche-probleme-airplay-wlan-big-sur-update/?postID=698130#post698130)yland

USB Port nicht alle habe mich daran gewöhnt.

genau hier liegt das Problem!

Mach erstmal eins öffne hackintool app bei USB und lösche alle deine Ports inject 2 mal drücken und danach ein Neustart davor nvram reset nicht v dann nochmal ein Bild von den usb Ports

Beitrag von Funnyland vom 30. April 2021, 19:12

Hier nach Neustart.

Beitrag von Amante81 vom 30. April 2021, 19:20

Da stimmt was nicht!!!

Schau das du den Usbinjectall.kext die aktuellste ist sowie die kexte der wla

edit: du hast ne alte Version von hackintool aktuell ist es die 3.5.3

Beitrag von Funnyland vom 30. April 2021, 19:34

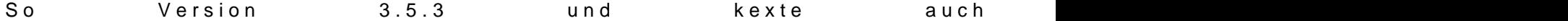

Beitrag von Amante81 vom 30. April 2021, 19:38

Ich schau mir deine efi heute Abend zuhause mal an denn da stimmt was nicl

Bin grad unterwegs und nur mit Handy ØÝ7Øßû 
&Bþ

Irgend wo hat sich ein Fehler eingeschlichen denn das was du an usb Po stimmen!

Beitrag von Funnyland vom 30. April 2021, 19:40

Beitrag von Amante81 vom 1. Mai 2021, 11:34

## [Funnyla](https://www.hackintosh-forum.de/user/57723-funnyland/)nd

probier mal diese hier.....

ist es normal bei dir das du kein ACPI Ordner drin hast?

keine ssdt und keine dsdt?

hab dir den Ordner eingefügt, fals du da für dein System eine ssd möchtest.

wenn es startet mach nochmal ein bild von hackintool/usb

Beitrag von Funnyland vom 1. Mai 2021, 11:36

werde es gleich testen habe eine 1TB NVME SSD drin

So ist drin

aber scheint damit was gewaltig nicht mit zu stimmen, Rechner voll abgestü Efi vom Not Bootstick nutzen

Beitrag von Amante81 vom 1. Mai 2021, 12:44

Schick mir mal deine jetzige funktionierende EFI!

[Zitat von Ama](https://www.hackintosh-forum.de/forum/thread/53858-catalina-zahlreiche-probleme-airplay-wlan-big-sur-update/?postID=698241#post698241)nte81

[Funnyla](https://www.hackintosh-forum.de/user/57723-funnyland/)nd

ist es normal bei dir das du kein ACPI Ordner drin hast? keine ssdt und keine dsdt?

???

Beitrag von Funnyland vom 1. Mai 2021, 12:52

Ob die richtig Läuft kann ich aber nicht zu 100% habe es nun 2 mal nach es 30 sec bis 1 min nach dem Einloggen bis der komplette Desktop ersic war nur das Hintergrundbild zu sehen dann kam der Rest.

Beitrag von Amante81 vom 1. Mai 2021, 13:02

ok probier diese hier....

und bitte wieder ein bild von hackintool.

Beitrag von Funnyland vom 1. Mai 2021, 13:17

So Efi ist eingespielt und untern das Bild.

Soll ich hier auch es so machen wie du schon sagtest erst alles bereinige und nvram resett ??

Dann muss ich das noch machen.

Beitrag von Amante81 vom 1. Mai 2021, 13:27

da ist jetzt eine mehr aufgetaucht müsste ein usb 3 Port sein!

ja alles löschen 3x spritzen und Neustart mit nvram reset!!!

probier mal welche usb Ports bei dir funktionieren. mit usb 2.0 und usb 3.0 und schau ob es grün wird und mit welche Geschwindigkeit.

die schreibst du auf alle die funktionieren.

Edit:

danach probier ob diese EFI läuft und nochmal ein bild

Beitrag von Funnyland vom 1. Mai 2021, 13:35

Okay das dauert einen kleinen moment bin erst um 14.30 zurück und schreib

So erster durchlauf war mit USB 2.0

Port HS01 - 08 sind alles USB 3 Ports er zeigt komischer weise bei connec bei allen ports.

HS12 und 13 sind USB 2.0 auch dort immer USB 3 bei Connector.

Bei Device steht immer Udisk

Test mit USB 3 Stick alles gleich nur steht bei Device dann Ultra

Teste nun die neue EFI

Beitrag von Funnyland vom 2. Mai 2021, 22:57

Kann mir jemand sagen wie ich was und womit machen muss das alle USB Po

Beitrag von Amante81 vom 3. Mai 2021, 10:58

## [Funnyla](https://www.hackintosh-forum.de/user/57723-funnyland/)nd

Hast du die neue EFI schon probiert?

hast du eigentlich ein usb hub dran? Den musst du auch mit usb2.0 und usb3

der connector wird sich nicht von alleine ändern den musst du ändern durc für den richtigen Port deklarieren.

zb wenn du ein usb3.0 an einem Port testest und der wird als usb3.0 un also von beiden usb sticks 2.0+3.0 dann soll bei connector usb3 eingetrage Port nur 2.0 erkannt wird auch mit usb3.0 Stick dann muss auch usb2 einge machst du bei alle anderen Ports und alle die nicht erkannt werden a kannst du löschen. Danach wenn fertig bist auf Export drücken und du desktop eine kext Datei diese nimmst du und legst sie in dein kext Ordne usbinjectall.kext!

Beitrag von Funnyland vom 3. Mai 2021, 16:26

So 2 mal so gemacht wie du sagtest und mit der Letzten EFI von dir BT von leider immer noch nicht bzw. Extrem schleppend.

Beitrag von Amante81 vom 3. Mai 2021, 17:44

Funktioniert dein BT mit meiner letzten EFI die ich dir geschickt habe zum e oder hat die schon davor funktioniert?

Beitrag von Funnyland vom 3. Mai 2021, 17:55

ging davor auch schlecht genau genommen gleich. Klappt nur über USB BT D